## **Test Control XML**

## **TEST CONTROL XML**

## **How to open the test tool window?**

- In Mapp Engage Main Navigation, click "Automations > Automations"
- Click the "Time-based" tab.
- Click "CREATE"
- The "Edit Job" window opens.
- From the "Job" drop-down list, select "Process Control XML"
- Click "Test your Control XML" and see the following window

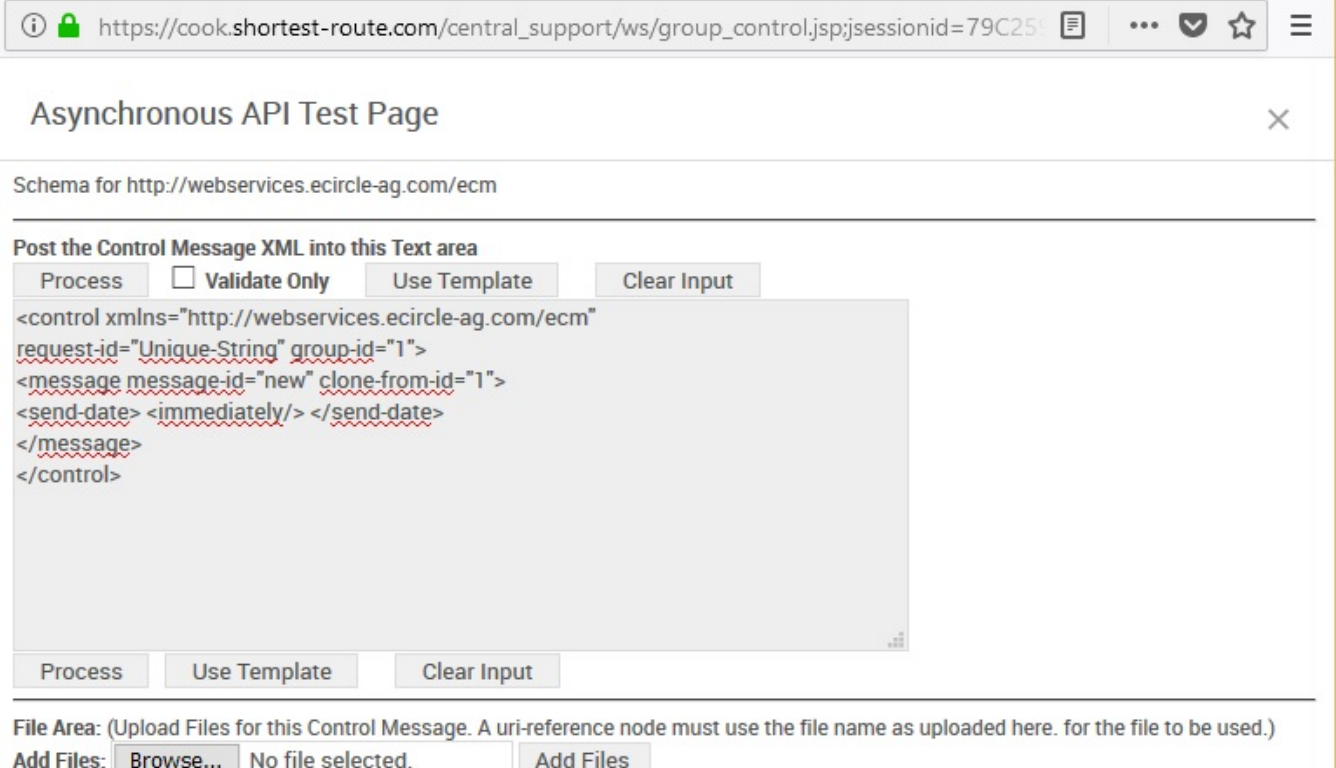

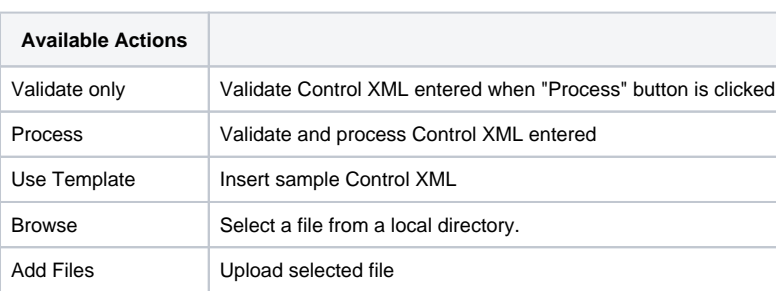